# PostgreSQL 17 highlight In-core incremental backups, and a lot of details

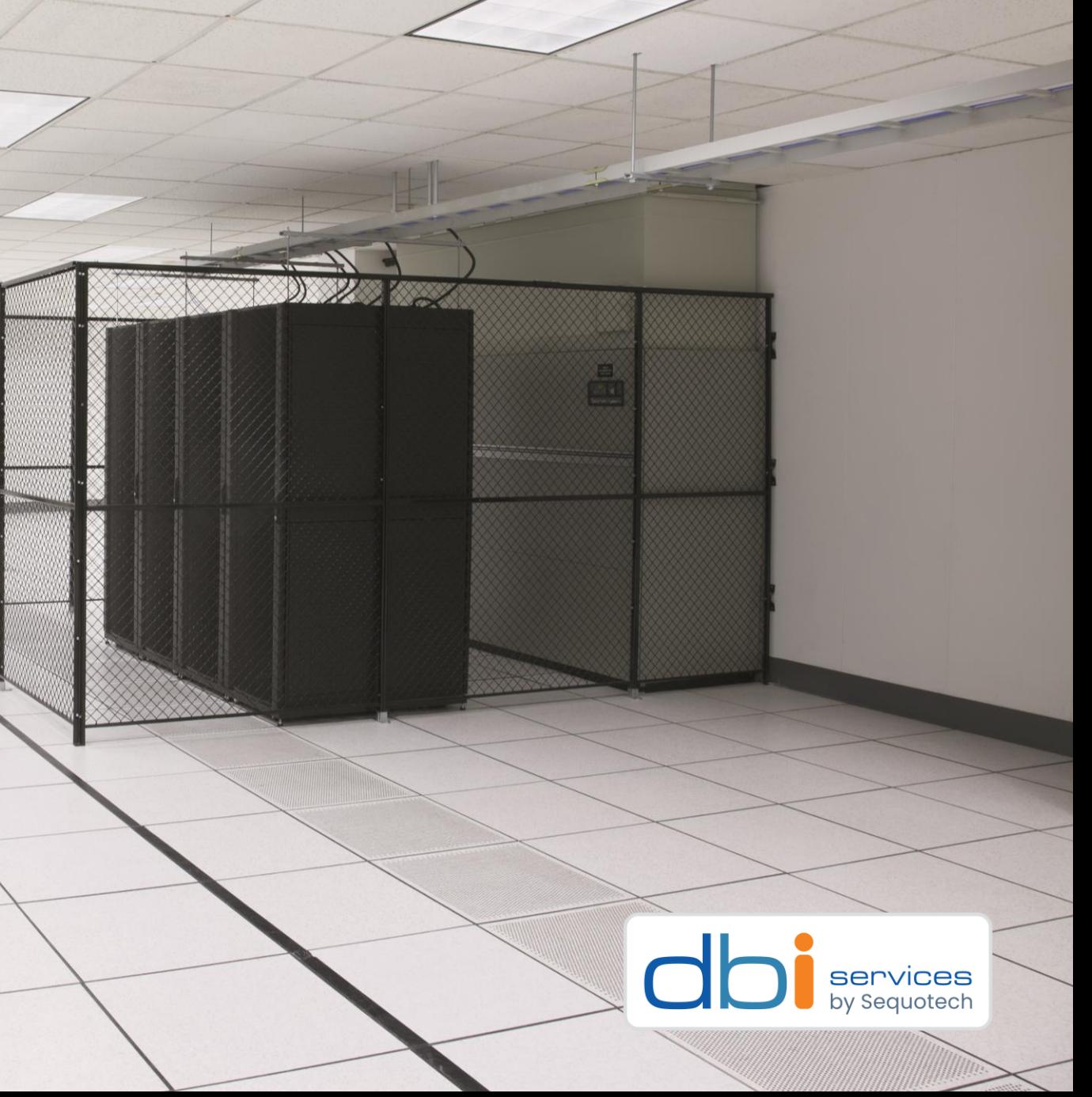

# Who we are

#### The Company

- > Founded in 2010
- >More than 100 employees
- > Specialized in the Middleware Infrastructure
	- > The invisible part of IT
- > Customers in Switzerland and all over Europe

#### Our Offer

- > Consulting
- > Service Level Agreements (SLA)
- > Trainings
- > License Management

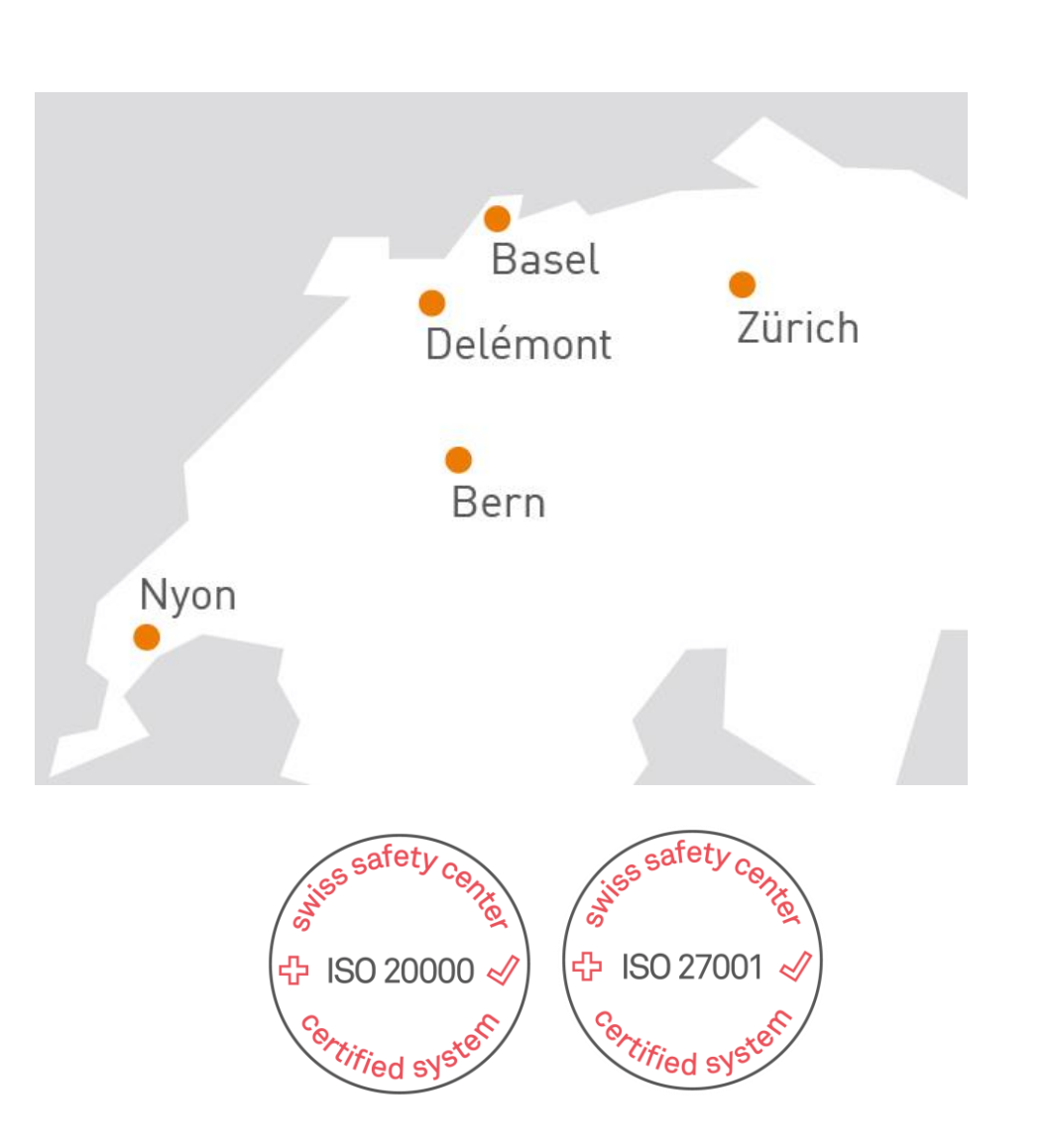

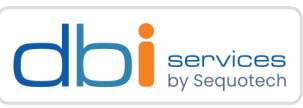

# About me

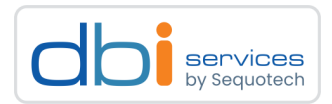

#### Daniel Westermann

Principal Consultant

Technology Leader Open Infrastructure

+41 79 927 2446 daniel.westermann[at]dbi-services.com

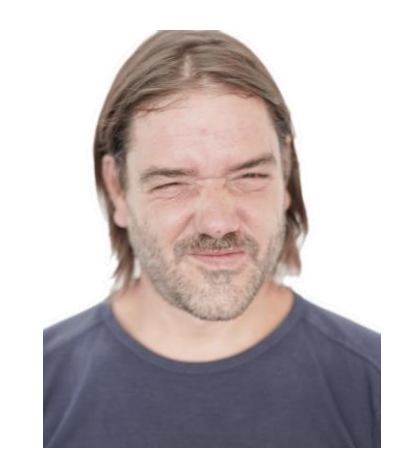

# As promised...

K

1.Basic slides

 $\blacksquare$ 

**3.Graphics** gallery

# No Agenda No Slides

 $P_{\text{max}}$  is  $P_{\text{max}}$  in  $P_{\text{max}}$  in a generator incremental backups 12.04.2024 Page 42.04.2024 Page 42.04.2024 Page 42.04.2024 Page 42.04.2024 Page 42.04.2024 Page 42.04.2024 Page 42.04.2024 Page 42.04.2024 Page 42.04.

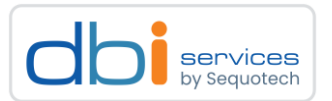

#### Before we start, all credits go to

postgres@pgbox:/home/postgres/\$ **git show dc212340058b4e7ecfc5a7a81ec50e7a207bf288** Author: Robert Haas <rhaas@postgresql.org> Date: Wed Dec 20 09:49:12 2023 -0500

Add support for incremental backup.

To take an incremental backup, you use the new replication command UPLOAD\_MANIFEST to upload the manifest for the prior backup. This prior backup could either be a full backup or another incremental backup. You then use BASE BACKUP with the INCREMENTAL option to take the backup. pg basebackup now has an --incremental=PATH\_TO\_MANIFEST option to trigger this behavior.

Patch by me. Reviewed by **Matthias van de Meent, Dilip Kumar, Jakub Wartak, Peter Eisentraut, and Álvaro Herrera**. Thanks especially to Jakub for incredibly helpful and extensive testing.

…

# Basic usage

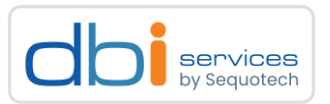

#### We'll do brute force, start from scratch, and won't read the documentation

```
postgres@pgbox:/home/postgres/ [pgxxx] initdb --version
initdb (PostgreSQL) 17devel
postgres@pgbox:/home/postgres/ [pgxxx] export PGDATA=/var/tmp/pgconf.de
postgres@pgbox:/home/postgres/ [pgxxx] export PGPORT=8888
postgres@pgbox:/home/postgres/ [pgxxx] initdb --pgdata=$PGDATA
postgres@pgbox:/home/postgres/ [pgxxx] pg_ctl --pgdata=$PGDATA start -l /dev/null
postgres@pgbox:/home/postgres/ [pgxxx] psql -c "select version()"
                              version 
-------------------------------------------------------------------
PostgreSQL 17devel on x86 64-linux, compiled by gcc-7.5.0, 64-bit
(1 row)
```
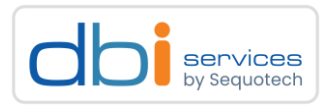

#### Before we can do incremental backups, we need a full backup

```
postgres@pgbox:/home/postgres/ [pgxxx] mkdir -p backups/bkpfull_1
postgres@pgbox:/home/postgres/ [pgxxx] pg_basebackup --pgdata=backups/bkpfull_1
postgres@pgbox:/home/postgres/ [pgxxx] echo $?
0
```
#### Having a full backup, we should be able to do an incremental backup

```
postgres@pgbox:/home/postgres/ [pgxxx] pg_basebackup --help | grep incremental
  -i, --incremental=OLDMANIFEST
                         take incremental backup
```
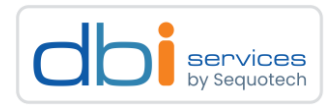

#### What is a backup manifest?

```
postgres@pgbox:/home/postgres/ [pgxxx] cat backups/bkpfull_1/backup_manifest
{ "PostgreSQL-Backup-Manifest-Version": 2,
"System-Identifier": 7350636235843627793,
"Files": [
{ "Path": "backup_label", "Size": 225, "Last-Modified": "2024-03-26 11:48:13 GMT", 
"Checksum-Algorithm": "CRC32C", "Checksum": "b92de9a2" },
{ "Path": "global/1262", "Size": 8192, "Last-Modified": "2024-03-26 11:42:46 GMT", 
"Checksum-Algorithm": "CRC32C", "Checksum": "b0545bb5" },
{ "Path": "global/2964", "Size": 0, "Last-Modified": "2024-03-26 11:42:46 GMT", "Checksum-
Algorithm": "CRC32C", "Checksum": "00000000" },
…
{ "Path": "global/pg_control", "Size": 8192, "Last-Modified": "2024-03-26 11:48:13 GMT", 
"Checksum-Algorithm": "CRC32C", "Checksum": "43872087" }
],
"WAL-Ranges": [
{ "Timeline": 1, "Start-LSN": "0/20000D8", "End-LSN": "0/20001D0" }
\vert,
"Manifest-Checksum": "6cedb1657cd68e79c962fc8c46a1d963dfd1c41c161fcc7b0cceb5acf17d8488"}
```
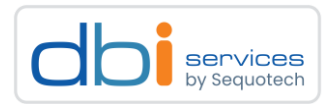

#### Let's go for our first incremental backup

```
postgres@pgbox:/home/postgres/ [pgxxx] mkdir backups/bkpincr_1 
postgres@pgbox:/home/postgres/ [pgxxx] pg_basebackup --pgdata=backups/bkpincr_1 \
                                         --incremental=backups/bkpfull_1/backup_manifest
pg_basebackup: error: could not initiate base backup: ERROR: incremental backups cannot 
be taken unless WAL summarization is enabled
pg basebackup: removing contents of data directory "backups/bkpincr 1"
```
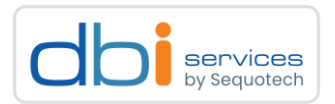

#### What is WAL summarization?

```
postgres@pgbox:/home/postgres/ [pgxxx] psql -c "\dconfig *summa*"
List of configuration parameters
       Parameter | Value
   -----------------------+-------
 summarize_wal | off
 wal_summary_keep_time | 10d
(2 rows)
```
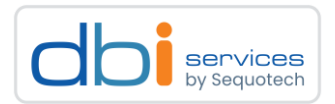

#### What is WAL summarization?

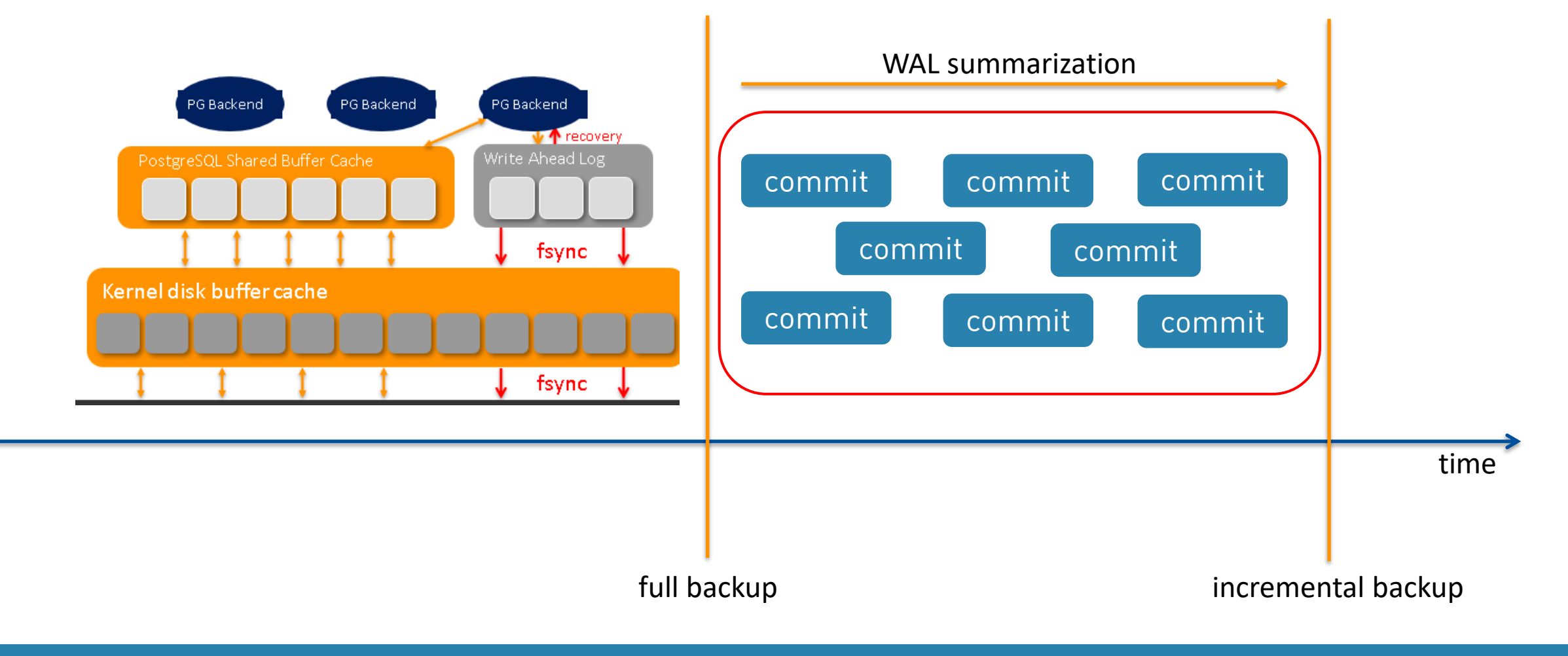

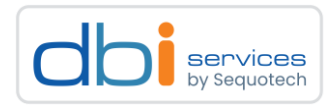

#### Turning on WAL summarization

```
postgres@pgbox:/home/postgres/$ echo "summarize_wal=on" \
                                      >> $PGDATA/postgresql.auto.conf
postgres@pgbox:/home/postgres/$ psql -c "select context 
                                           from pg_settings
                                          where name = 'summarize_wal'"
 context 
---------
sighup
(1 row)
postgres@pgbox:/home/postgres/$ pg_ctl restart
postgres@pgbox:/home/postgres/$ ps -ef | grep summa | grep -v grep
postgres 32097 32092 0 13:19 ? 00:00:00 postgres: walsummarizer
```
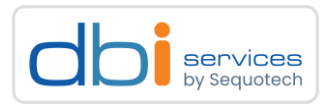

#### WAL summary files will go to \$PGDATA/pg\_wal/summaries

```
postgres@pgbox:/home/postgres/$ ls $PGDATA/pg_wal/
000000010000000000000003 000000010000000000000004 archive_status summaries
postgres@pgbox:/home/postgres/$ ls -l $PGDATA/pg_wal/summaries/
total 12
-rw------- 1 postgres 32 Mar 26 13:19 0000000100000000030000280000000003000060.summary
-rw------- 1 postgres 32 Mar 26 13:19 0000000100000000030000600000000003000168.summary
-rw------- 1 postgres 32 Mar 26 13:24 0000000100000000030001680000000003000218.summary
```
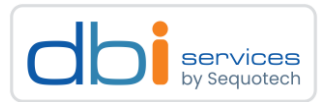

Now that we have WAL summaries, what about a new incremental backup?

```
postgres@pgbox:/home/postgres/$ pg_basebackup --pgdata=backups/bkpincr_1 \
                                   --incremental=backups/bkpfull_1/backup_manifest
…
2024-03-26 13:34:01.404 CET [32745] ERROR: WAL summaries are required on timeline 1 from 
0/20000D8 to 0/4000028, but the summaries for that timeline and LSN range are incomplete
2024-03-26 13:34:01.404 CET [32745] DETAIL: The first unsummarized LSN in this range is 
0/20000D8.
2024-03-26 13:34:01.404 CET [32745] STATEMENT: BASE_BACKUP ( INCREMENTAL, LABEL 
'pg basebackup base backup', PROGRESS, WAIT 0, MANIFEST 'yes', TARGET 'client')
pg_basebackup: error: could not initiate base backup: ERROR: WAL summaries are required 
on timeline 1 from 0/20000D8 to 0/4000028, but the summaries for that timeline and LSN 
range are incomplete
DETAIL: The first unsummarized LSN in this range is 0/20000D8.
pg basebackup: removing contents of data directory "backups/bkpincr 1"
…
```
> This makes sense, as we do not have WAL summaries starting from our first full backup

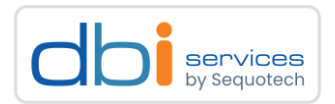

#### Starting from scratch

```
postgres@pgbox:/home/postgres/$ rm -rf backups/bkpfull_1/*
postgres@pgbox:/home/postgres/$ pg_basebackup --pgdata=backups/bkpfull_1 
postgres@pgbox:/home/postgres/$ pg_basebackup --pgdata=backups/bkpincr_1 \
                                   --incremental=backups/bkpfull_1/backup_manifest
postgres@pgbox:/home/postgres/$ du -sh backups/bkpfull_1/
39M backups/bkpfull_1/
postgres@pgbox:/home/postgres/$ du -sh backups/bkpincr_1/
22M backups/bkpincr_1/
```
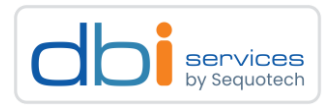

#### Generating some data and compare once more

```
postgres@pgbox:/home/postgres/$ pgbench -i -s 10 postgres
postgres@pgbox:/home/postgres/$ mkdir backups/bkpincr_2
postgres@pgbox:/home/postgres/$ pg_basebackup --pgdata=backups/bkpincr_2 \
                                  --incremental=backups/bkpfull_1/backup_manifest \
                                  --checkpoint=fast
postgres@pgbox:/home/postgres/$ du -sh backups/bkpfull_1/
39M backups/bkpfull_1/
postgres@pgbox:/home/postgres/$ du -sh backups/bkpincr_1/
22M backups/bkpincr_1/
postgres@pgbox:/home/postgres/$ du -sh backups/bkpincr_2/
172M backups/bkpincr_2/
```
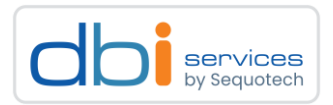

Incremental backups can take another incremental backup as a start

```
postgres@pgbox:/home/postgres/$ psql -c "create database d"
CREATE DATABASE
postgres@pgbox:/home/postgres/$ pgbench -i -s 1 d
postgres@pgbox:/home/postgres/$ mkdir backups/bkpincr_3
postgres@pgbox:/home/postgres/$ pg_basebackup --pgdata=backups/bkpincr_3 \
                                  --incremental=backups/bkpincr_2/backup_manifest \
                                  --checkpoint=fast
postgres@pgbox:/home/postgres/$ du -sh backups/bkpfull_1/
39M backups/bkpfull_1/
postgres@pgbox:/home/postgres/$ du -sh backups/bkpincr_1/
22M backups/bkpincr_1/
postgres@pgbox:/home/postgres/$ du -sh backups/bkpincr_2/
172M backups/bkpincr_2/
postgres@pgbox:/home/postgres/$ du -sh backups/bkpincr_3/
45M backups/bkpincr_3/
```
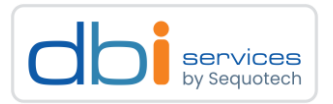

#### The referenced incremental backup can be any existing incremental or full backup

```
postgres@pgbox:/home/postgres/$ mkdir backups/bkpincr_{5..7}
postgres@pgbox:/home/postgres/$ pg_basebackup --pgdata=backups/bkpincr_4 \
                                   --incremental=backups/bkpincr_1/backup_manifest \
                                   --checkpoint=fast
postgres@pgbox:/home/postgres/$ pg_basebackup --pgdata=backups/bkpincr_5 \
                                   --incremental=backups/bkpincr_2/backup_manifest \
                                   --checkpoint=fast
postgres@pgbox:/home/postgres/$ pg_basebackup --pgdata=backups/bkpincr_6 \
                                   --incremental=backups/bkpincr_3/backup_manifest \
                                   --checkpoint=fast
…
```
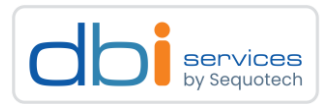

#### Now that we have incremental backups, how can we restore those?

> Say hello to "pg\_combinebackup" (output truncated for readability)

```
postgres@pgbox:/home/postgres/$ pg_combinebackup --help
pg_combinebackup reconstructs full backups from incrementals.
Usage:
 pg_combinebackup [OPTION]... DIRECTORY...
Options:
 -n, --dry-run don't actually do anything
 -o, --output output directory
 -T, --tablespace-mapping=OLDDIR=NEWDIR
                          relocate tablespace in OLDDIR to NEWDIR
     --manifest-checksums=SHA{224,256,384,512}|CRC32C|NONE
                          use algorithm for manifest checksums
     --no-manifest suppress generation of backup manifest
     --sync-method=METHOD set method for syncing files to disk
     --clone clone (reflink) instead of copying files
     --copy-file-range copy using copy_file_range() syscall
```
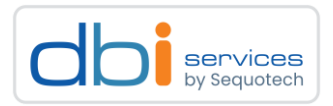

#### Restoring from incremental backups, starting again from scratch

```
postgres@pgbox:/home/postgres/$ rm -rf backups/*
postgres@pgbox:/home/postgres/$ pg_basebackup --pgdata=backups/bkpfull_1 --checkpoint=fast
postgres@pgbox:/home/postgres/$ pgbench -i -s 10 postgres
postgres@pgbox:/home/postgres/$ pg_basebackup --pgdata=backups/bkpincr_1 \
                                   --incremental=backups/bkpfull_1/backup_manifest \
                                   --checkpoint=fast
postgres@pgbox:/home/postgres/$ psql -c "create database d"
postgres@pgbox:/home/postgres/$ pgbench -i -s 1 d
postgres@pgbox:/home/postgres/$ pg_basebackup --pgdata=backups/bkpincr_2 \
                                   --incremental=backups/bkpincr_1/backup_manifest \
                                   --checkpoint=fast
postgres@pgbox:/home/postgres/$ mkdir /var/tmp/dummy
postgres@pgbox:/home/postgres/$ pg_combinebackup -o /var/tmp/dummy \
                                  backups/bkpfull_1/ backups/bkpincr_1/ backups/bkpincr_2/
```
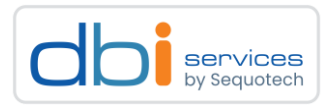

#### The result is consistent and can be started right away

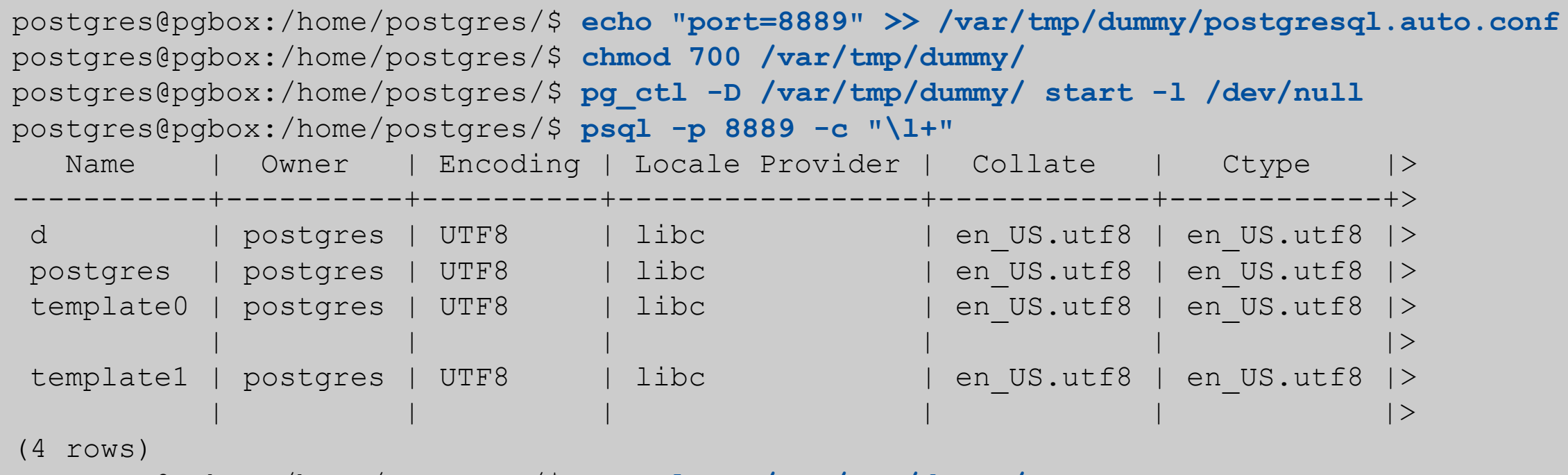

postgres@pgbox:/home/postgres/\$ **pg\_ctl -D /var/tmp/dummy/ stop** postgres@pgbox:/home/postgres/\$ **rm -rf /var/tmp/dummy/**

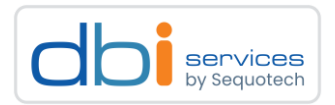

#### You need to define your backup strategy

> e.g. a full backup every Sunday and incremental backups during the week

```
postgres@pgbox:/home/postgres/$ rm -rf backups/*
postgres@pgbox:/home/postgres/$ mkdir backups/sunday
postgres@pgbox:/home/postgres/$ pg_basebackup --pgdata=backups/sunday --checkpoint=fast
postgres@pgbox:/home/postgres/$ weekdays=('mon' 'tue' 'wed' 'thu' 'fri' 'sat')
postgres@pgbox:/home/postgres/$ for i in "${weekdays[@]}"
do
  mkdir -p backups/${i}
  pg_basebackup --incremental=backups/sunday/backup_manifest --pgdata=backups/${i}
done
postgres@pgbox:/home/postgres/$ ls -l backups/
postgres@pgbox:/home/postgres/$ du -sh backups/*
```
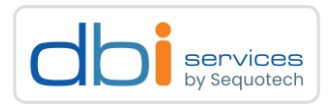

#### If you want a full consistent backup for Wednesday

> Combine the full backup from Sunday with the incremental backup from Wednesday

```
postgres@pgbox:/home/postgres/$ pg_combinebackup -o /var/tmp/dummy backups/sunday
backups/wed
postgres@pgbox:/home/postgres/$ echo "port=8889" >> /var/tmp/dummy/postgresql.auto.conf
postgres@pgbox:/home/postgres/$ pg_ctl -D /var/tmp/dummy start -l /dev/null
postgres@pgbox:/home/postgres/$ psql -p 8889 -c "\l"
postgres@pgbox:/home/postgres/$ pg_ctl -D /var/tmp/dummy stop
postgres@pgbox:/home/postgres/$ rm -rf /var/tmp/dummy
```
# WAL summaries

PostgreSQL 17 highlight: In-core incremental backups 12.04.2024 12.04.2024 Page 25

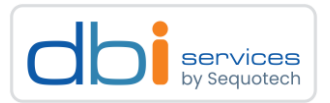

#### Short recap: WAL summaries are created in \$PGDATA/pg\_wal

> The file system and the internal function give of course the same picture

```
postgres@pgbox:/home/postgres/$ ls -la $PGDATA/pg_wal/summaries
-rw------- 1 postgres postgres 9 17:36 0000000100000000000028000000000005040230.summary
-rw------- 1 postgres postgres 9 17:37 00000000000000000504023000000000000000028.summary
-rw------- 1 postgres postgres 9 17:37 0000000000000000000028000000000000028.summary
-rw------- 1 postgres postgres 9 17:37 00000000000000000000280000000000000028.summary
-rw------- 1 postgres postgres 9 17:38 0000000000000000000028000000000000028.summary
…
postgres@pgbox:/home/postgres/$ psql -c "select * from pg_available_wal_summaries ();"
tli | start lsn | end lsn
-----+------------+------------
  1 | 0/5000028 | 0/5040230
  1 | 0/5040230 | 0/6000028
  1 | 0/6000028 | 0/7000028
tli = timeline
```
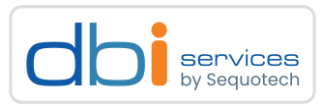

#### WAL summaries can be inspected with "pg\_wal\_summary\_contents"

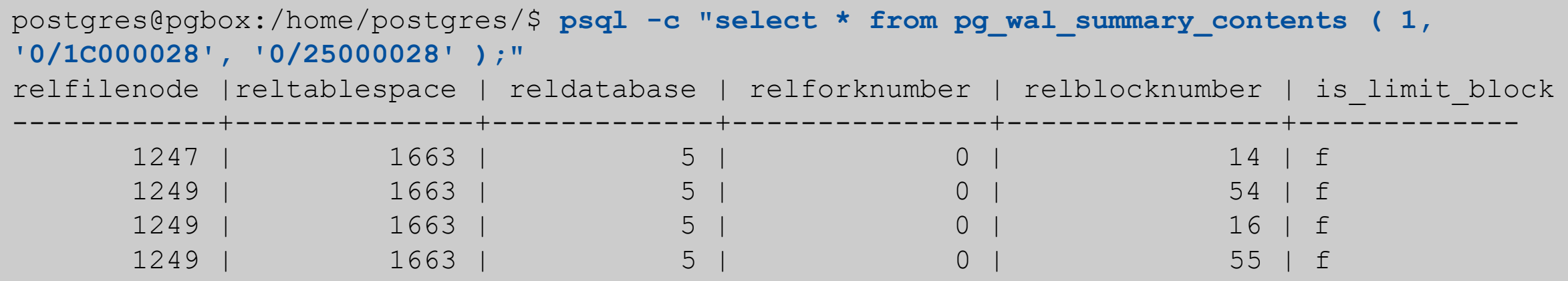

#### > is\_limit\_block:

- > true indicates either that
	- > (a) the relation fork was truncated to the length given by relblocknumber within the relevant range of WAL records or
	- > (b) that the relation fork was created or dropped within the relevant range of WAL records
- > in such cases, relblocknumber will be zero

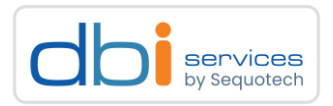

#### WAL summaries can be inspected with "pg\_wal\_summary\_contents"

> This was the creation of the table

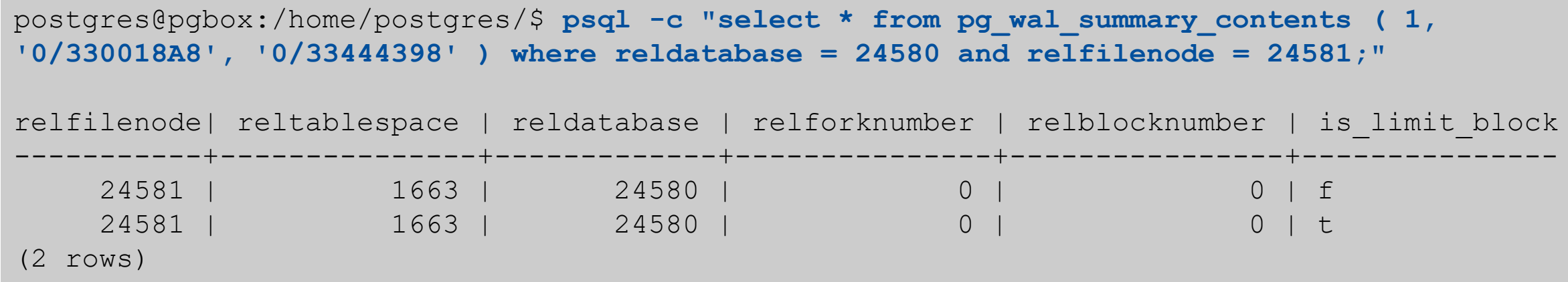

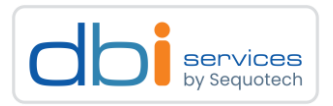

#### WAL summaries can be inspected with "pg\_wal\_summary\_contents"

> This were the 1000 rows we inserted

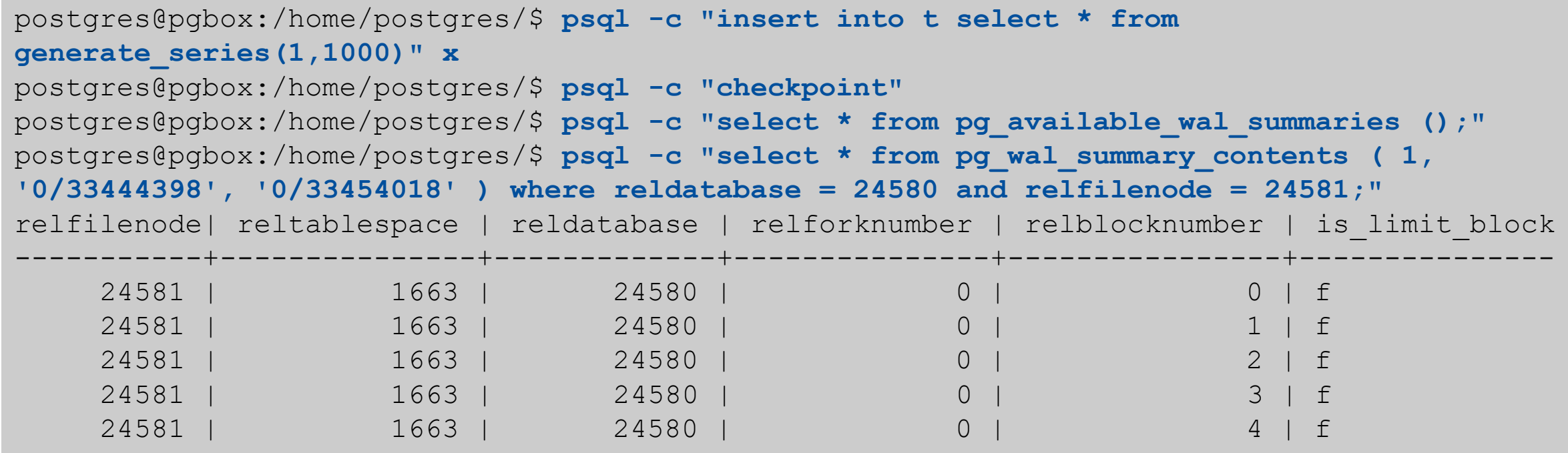

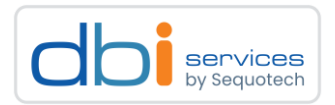

#### Get the state of the summarizer process

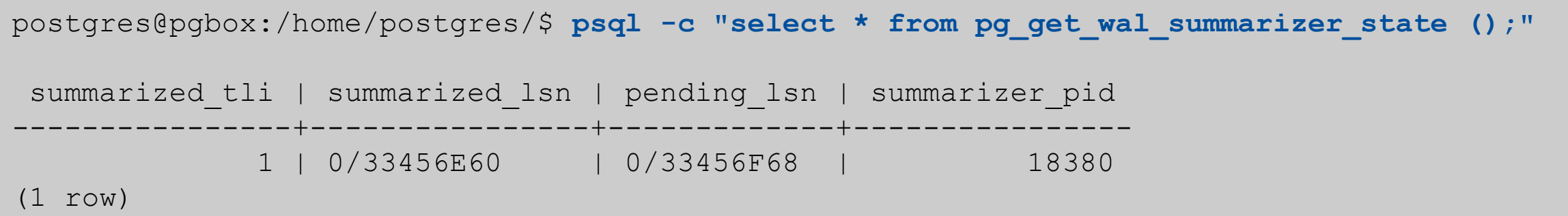

# Finally ...

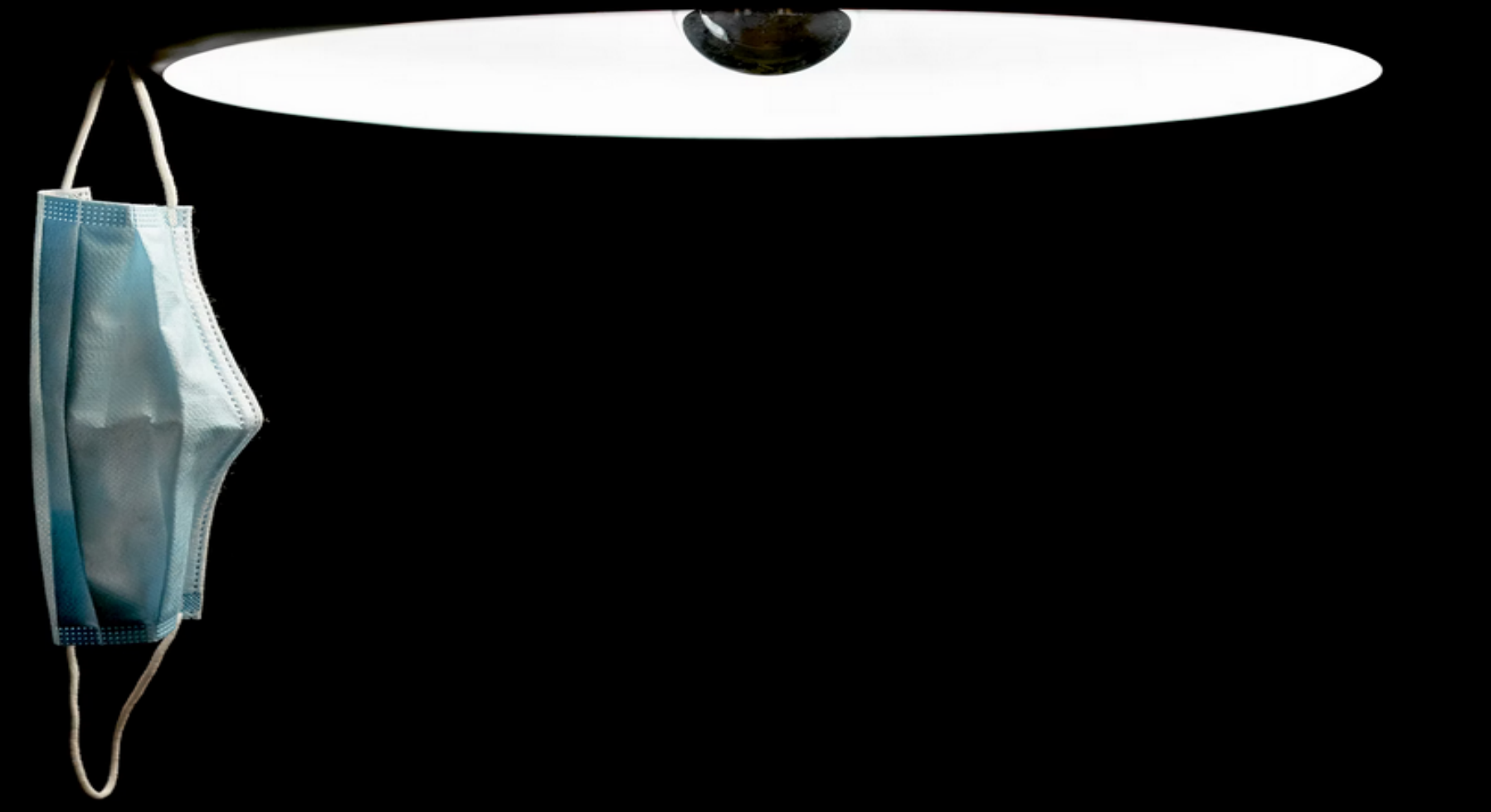

### PostgreSQL 17 highlight - In-core incremental backups Finally

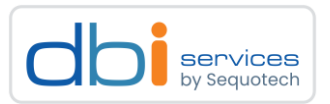

#### <https://www.postgresql.org/message-id/CA%2BTgmoZ8ZJPHmt67ijq7fWc%3D27xE1tfsakRwd%2B3SGjzAW0FpuA%40mail.gmail.com>

From: Robert Haas <robertmhaas(at)qmail(dot)com>

**To: Tomas Vondra <tomas(dot)vondra(at)enterprisedb(dot)com>**

**Cc: Michael Paquier <michael(at)paquier(dot)xyz>, "pgsql-hackers(at)postgresql(dot)org" <pgsqlhackers(at)postgresql(dot)org>**

**Subject: Re: post-freeze damage control**

**> Anyway, I'm still not worried about this particular feature, and I'll keep doing the stress testing.**

**In all sincerity, I appreciate the endorsement. Basically what's been**

**scaring me about this feature is the possibility that there's some**

**incurable design flaw that I've managed to completely miss.**

**If it has some more garden-variety bugs, that's still pretty bad: people will**

**potentially lose data and be unable to get it back.**

# Please help testing!

# Finally ... Finally

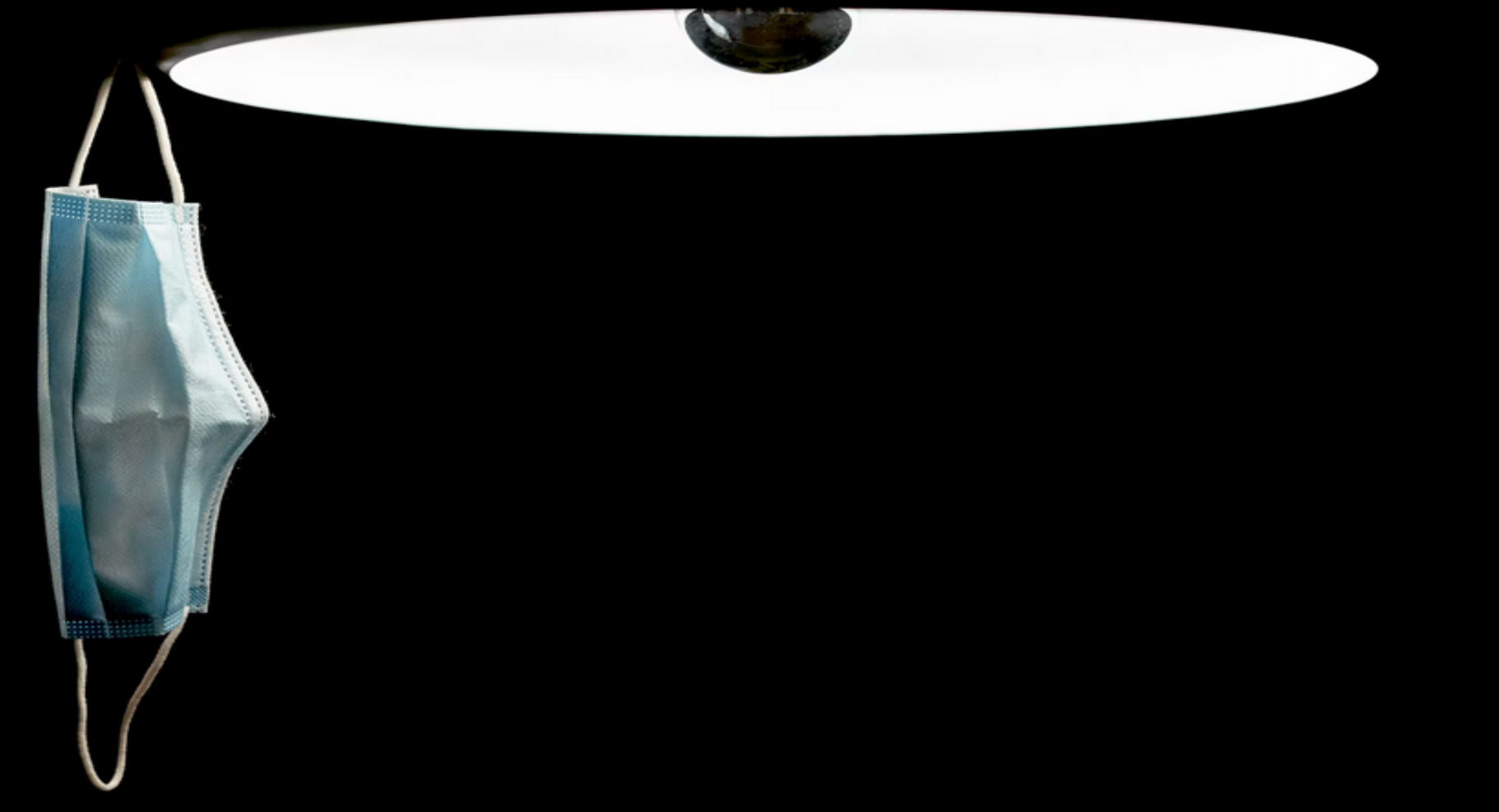

# PG Day The Swiss PostgreSQL Conference

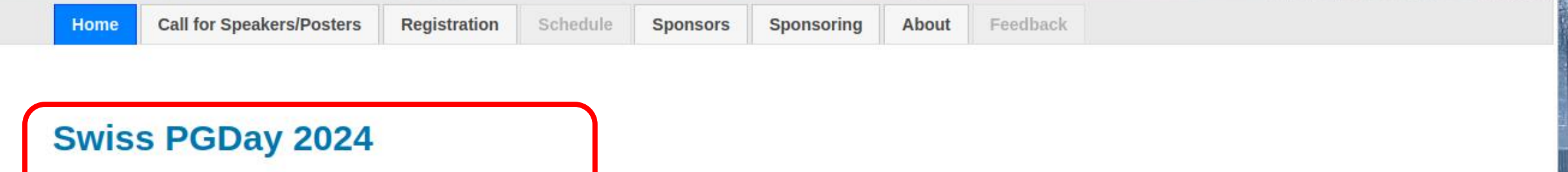

Thursday, 27 June and Friday, 28 June 2024

OST Eastern Switzerland University of Applied Sciences, Campus Rapperswil (Switzerland)

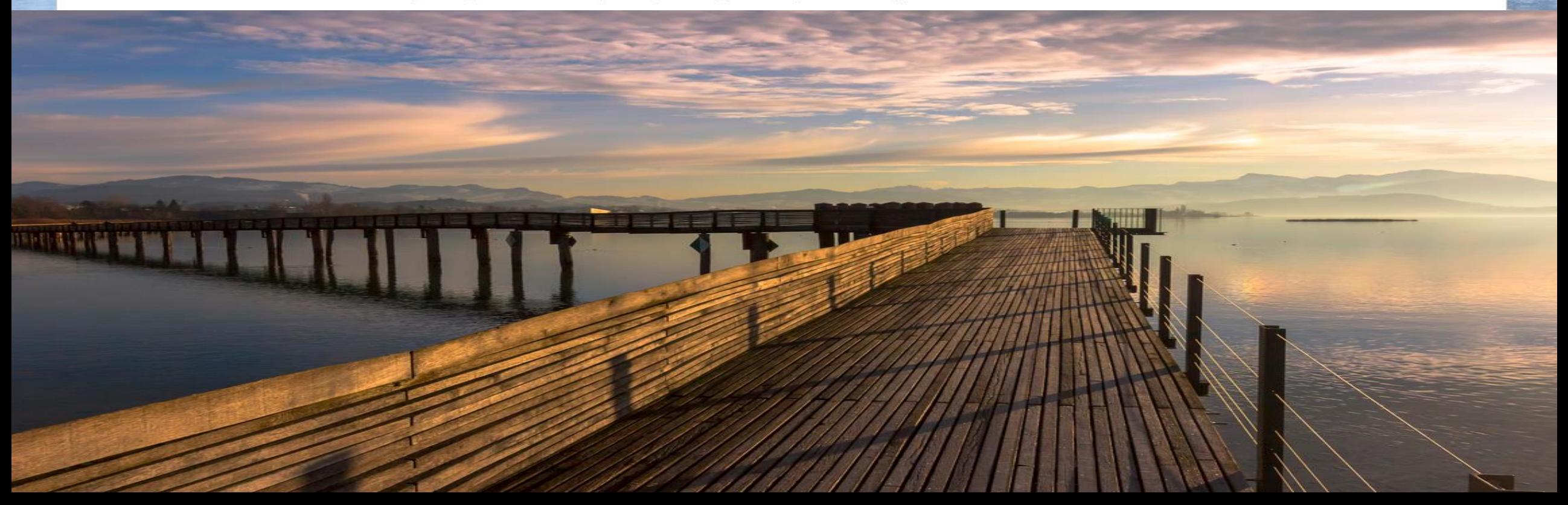

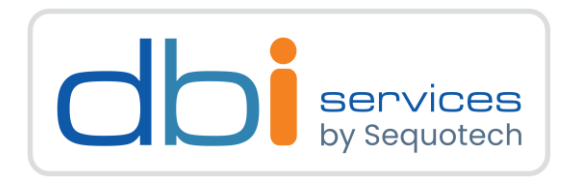

# Any questions?

Please do ask!

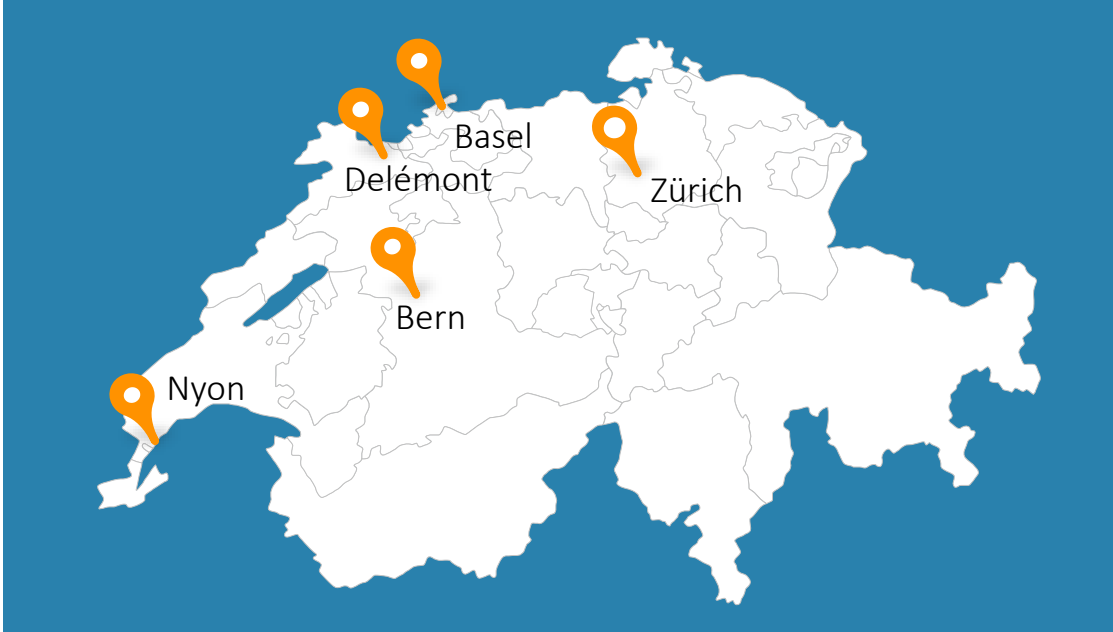

We would love to boost your IT-Infrastructure

How about you?

PostgreSQL 17 highlight: In-core incremental backups 12.04.2024 2024